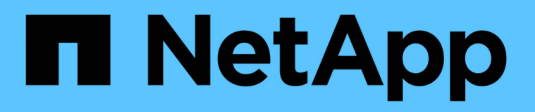

### **Unterschiede der ONTAP Exporte im 7- Mode Export**

ONTAP 9

NetApp September 12, 2024

This PDF was generated from https://docs.netapp.com/de-de/ontap/nfs-config/exports-differ-concept.html on September 12, 2024. Always check docs.netapp.com for the latest.

# **Inhalt**

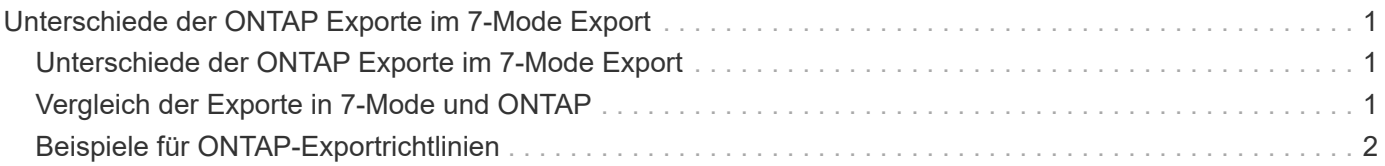

## <span id="page-2-0"></span>**Unterschiede der ONTAP Exporte im 7-Mode Export**

### <span id="page-2-1"></span>**Unterschiede der ONTAP Exporte im 7-Mode Export**

Wenn Sie nicht vertraut sind mit wie ONTAP NFS Exporte implementiert, können Sie 7- Mode und ONTAP Export-Konfigurationstools vergleichen, sowie Beispiel 7-Mode /etc/exports Dateien mit geclusterten Richtlinien und Regeln

In ONTAP gibt es Nein /etc/exports Datei und nein exportfs Befehl. Stattdessen müssen Sie eine Exportrichtlinie definieren. Exportrichtlinien ermöglichen es Ihnen, den Client-Zugriff auf dieselbe Weise zu steuern wie in 7-Mode, aber Sie erhalten zusätzliche Funktionen wie die Möglichkeit, dieselbe Exportrichtlinie für mehrere Volumes wiederzuverwenden.

#### **Verwandte Informationen**

["NFS-Management"](https://docs.netapp.com/de-de/ontap/nfs-admin/index.html)

["NetApp Technical Report 4067: NFS Best Practice and Implementation Guide"](http://www.netapp.com/us/media/tr-4067.pdf)

### <span id="page-2-2"></span>**Vergleich der Exporte in 7-Mode und ONTAP**

Exporte in ONTAP werden anders definiert und verwendet als in 7-Mode Umgebungen.

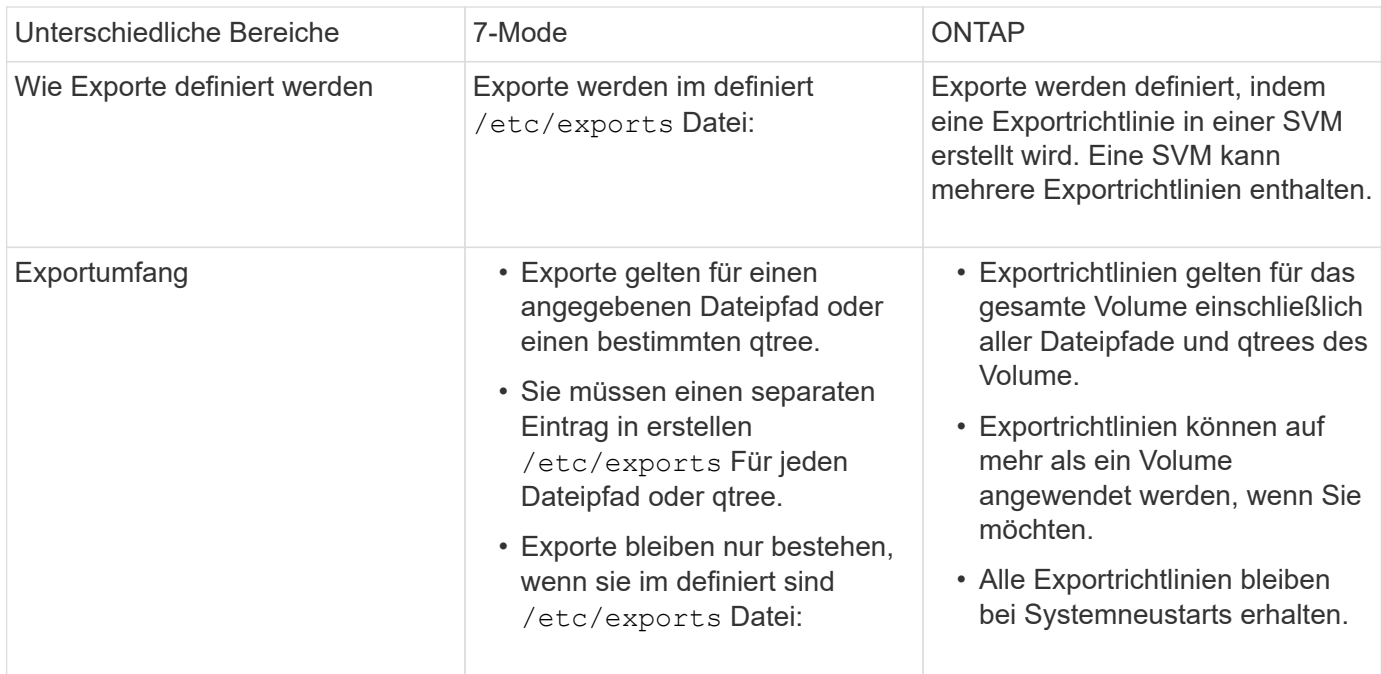

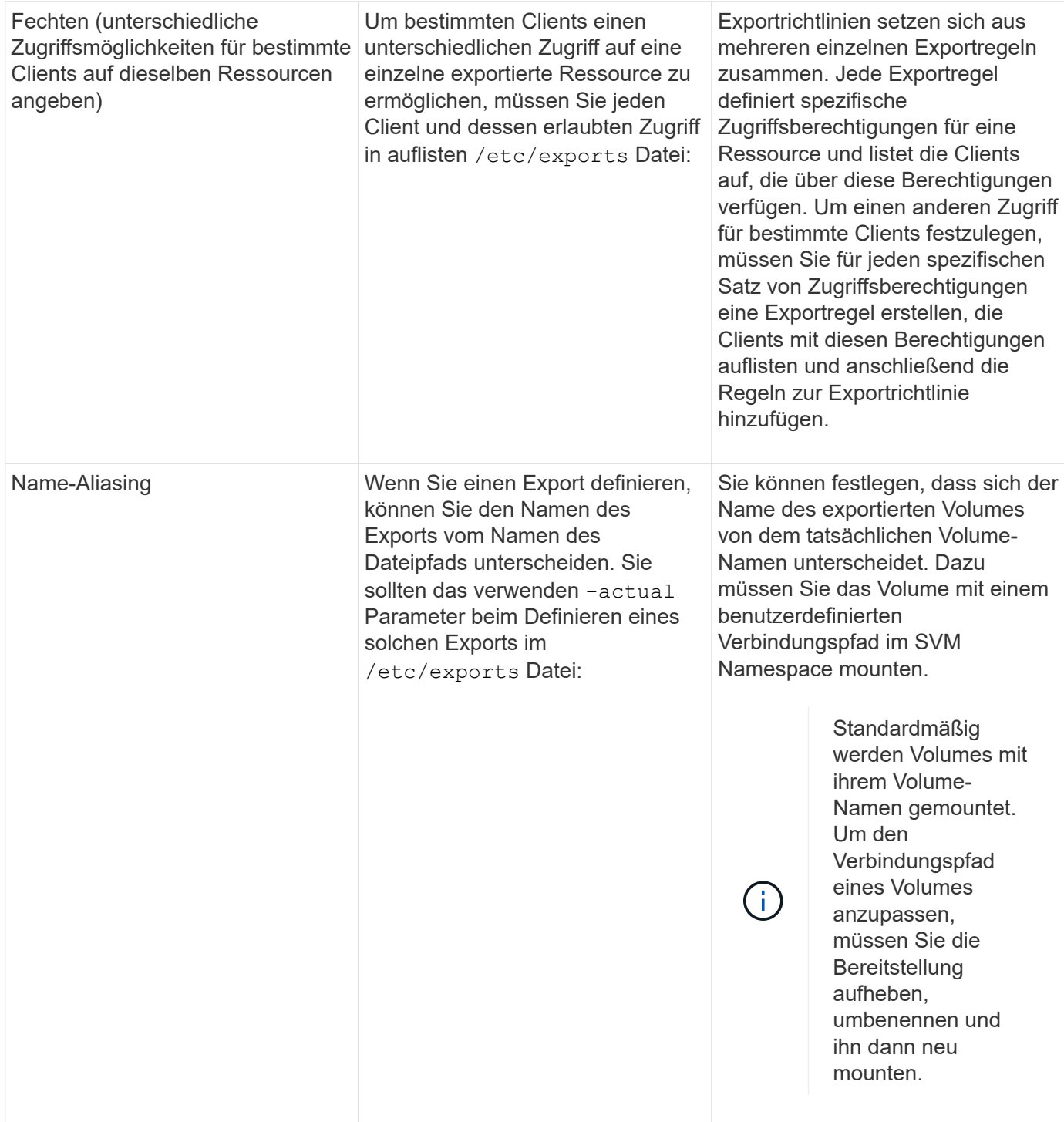

### <span id="page-3-0"></span>**Beispiele für ONTAP-Exportrichtlinien**

Sie können beispielhafte Exportrichtlinien überprüfen, um besser zu verstehen, wie Exportrichtlinien in ONTAP funktionieren.

### **Beispiel für eine ONTAP Implementierung eines 7-Mode Exports**

Das folgende Beispiel zeigt einen Export von 7-Mode, wie er im angezeigt wird /etc/export Datei:

```
/vol/vol1 -sec=sys,ro=@readonly_netgroup,rw=@readwrite_netgroup1:
@readwrite_netgroup2:@rootaccess_netgroup,root=@rootaccess_netgroup
```
Um diesen Export als Cluster-Exportrichtlinie zu reproduzieren, müssen Sie eine Exportrichtlinie mit drei Exportregeln erstellen und dann der Volume vol1 die Exportrichtlinie zuweisen.

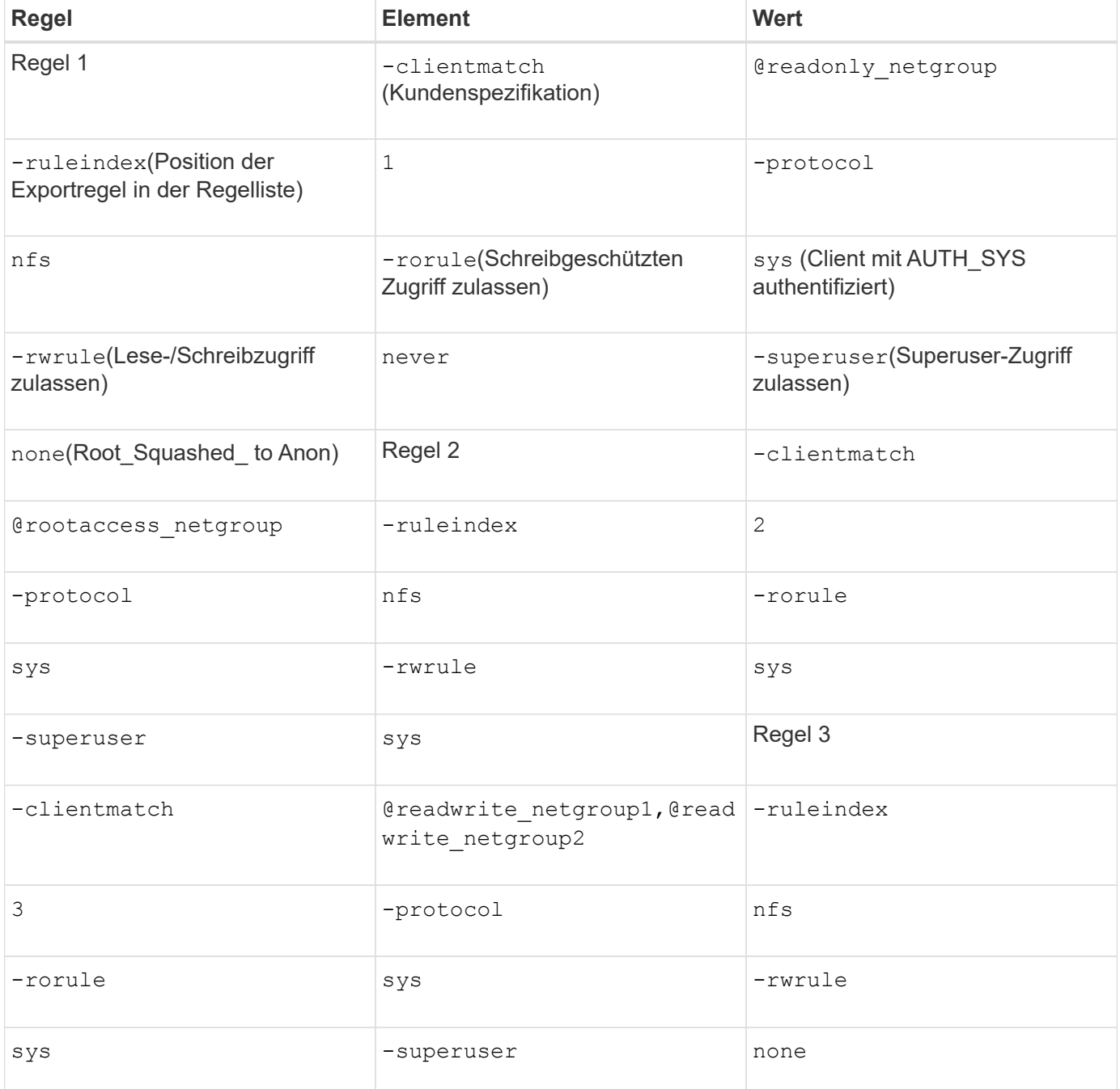

#### 1. Exportrichtlinie exp\_vol1 erstellen:

vserver export-policy create -vserver NewSVM -policyname exp\_vol1

2. Erstellen Sie drei Regeln mit den folgenden Parametern zum Basisbefehl:

```
◦ Basisbefehl:
```

```
vserver export-policy rule create -vserver NewSVM -policyname exp_vol1
```
◦ Regelparameter:

```
-clientmatch @readonly netgroup -ruleindex 1 -protocol nfs -rorule sys
-rwrule never -superuser none+ -clientmatch @rootaccess netgroup -ruleindex
2 -protocol nfs -rorule sys -rwrule sys -superuser sys+ -clientmatch
@readwrite netgroup1,@readwrite netgroup2 -ruleindex 3 -protocol nfs -rorule
sys -rwrule sys -superuser none
```
3. Weisen Sie die Richtlinie dem Volume vol1 zu:

volume modify -vserver NewSVM -volume vol1 -policy exp\_vol1

### **Beispiel-Konsolidierung von 7-Mode-Exporten**

Das folgende Beispiel zeigt einen 7-Mode /etc/export Datei mit einer Zeile für jede der 10 gtrees:

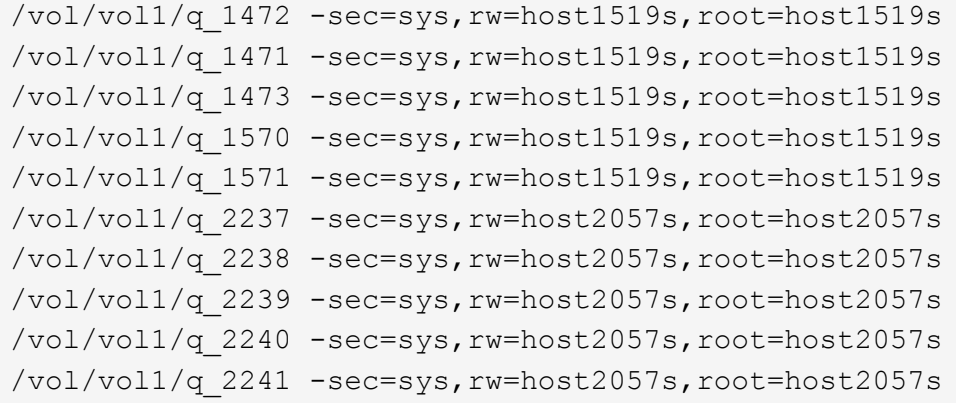

Im ONTAP ist für jeden qtree eine von zwei Richtlinien erforderlich: Eines mit einer Regel einschließlich -clientmatch host1519s, Oder eine mit einer Regel einschließlich -clientmatch host2057s.

- 1. Zwei Exportrichtlinien für exp\_vol1q1 und exp\_vol1q2 erstellen:
	- vserver export-policy create -vserver NewSVM -policyname exp\_vol1q1
	- vserver export-policy create -vserver NewSVM -policyname exp\_vol1q2
- 2. Erstellen Sie für jede Richtlinie eine Regel:
	- vserver export-policy rule create -vserver NewSVM -policyname exp\_vol1q1 -clientmatch host1519s -rwrule sys -superuser sys
	- vserver export-policy rule create -vserver NewSVM -policyname exp\_vol1q2 -clientmatch host1519s -rwrule sys -superuser sys
- 3. Wenden Sie die Richtlinien auf die qtrees an:
	- volume qtree modify -vserver NewSVM -qtree-path /vol/vol1/q\_1472 -export -policy exp vol1q1
	- [Nächste 4 qtrees…]
	- volume qtree modify -vserver NewSVM -qtree-path /vol/vol1/q\_2237 -export

```
-policy exp_vol1q2
```
◦ [Nächste 4 qtrees…]

Wenn Sie später zusätzliche qtrees für diese Hosts hinzufügen müssen, würden Sie dieselben Exportrichtlinien verwenden.

#### **Copyright-Informationen**

Copyright © 2024 NetApp. Alle Rechte vorbehalten. Gedruckt in den USA. Dieses urheberrechtlich geschützte Dokument darf ohne die vorherige schriftliche Genehmigung des Urheberrechtsinhabers in keiner Form und durch keine Mittel – weder grafische noch elektronische oder mechanische, einschließlich Fotokopieren, Aufnehmen oder Speichern in einem elektronischen Abrufsystem – auch nicht in Teilen, vervielfältigt werden.

Software, die von urheberrechtlich geschütztem NetApp Material abgeleitet wird, unterliegt der folgenden Lizenz und dem folgenden Haftungsausschluss:

DIE VORLIEGENDE SOFTWARE WIRD IN DER VORLIEGENDEN FORM VON NETAPP ZUR VERFÜGUNG GESTELLT, D. H. OHNE JEGLICHE EXPLIZITE ODER IMPLIZITE GEWÄHRLEISTUNG, EINSCHLIESSLICH, JEDOCH NICHT BESCHRÄNKT AUF DIE STILLSCHWEIGENDE GEWÄHRLEISTUNG DER MARKTGÄNGIGKEIT UND EIGNUNG FÜR EINEN BESTIMMTEN ZWECK, DIE HIERMIT AUSGESCHLOSSEN WERDEN. NETAPP ÜBERNIMMT KEINERLEI HAFTUNG FÜR DIREKTE, INDIREKTE, ZUFÄLLIGE, BESONDERE, BEISPIELHAFTE SCHÄDEN ODER FOLGESCHÄDEN (EINSCHLIESSLICH, JEDOCH NICHT BESCHRÄNKT AUF DIE BESCHAFFUNG VON ERSATZWAREN ODER -DIENSTLEISTUNGEN, NUTZUNGS-, DATEN- ODER GEWINNVERLUSTE ODER UNTERBRECHUNG DES GESCHÄFTSBETRIEBS), UNABHÄNGIG DAVON, WIE SIE VERURSACHT WURDEN UND AUF WELCHER HAFTUNGSTHEORIE SIE BERUHEN, OB AUS VERTRAGLICH FESTGELEGTER HAFTUNG, VERSCHULDENSUNABHÄNGIGER HAFTUNG ODER DELIKTSHAFTUNG (EINSCHLIESSLICH FAHRLÄSSIGKEIT ODER AUF ANDEREM WEGE), DIE IN IRGENDEINER WEISE AUS DER NUTZUNG DIESER SOFTWARE RESULTIEREN, SELBST WENN AUF DIE MÖGLICHKEIT DERARTIGER SCHÄDEN HINGEWIESEN WURDE.

NetApp behält sich das Recht vor, die hierin beschriebenen Produkte jederzeit und ohne Vorankündigung zu ändern. NetApp übernimmt keine Verantwortung oder Haftung, die sich aus der Verwendung der hier beschriebenen Produkte ergibt, es sei denn, NetApp hat dem ausdrücklich in schriftlicher Form zugestimmt. Die Verwendung oder der Erwerb dieses Produkts stellt keine Lizenzierung im Rahmen eines Patentrechts, Markenrechts oder eines anderen Rechts an geistigem Eigentum von NetApp dar.

Das in diesem Dokument beschriebene Produkt kann durch ein oder mehrere US-amerikanische Patente, ausländische Patente oder anhängige Patentanmeldungen geschützt sein.

ERLÄUTERUNG ZU "RESTRICTED RIGHTS": Nutzung, Vervielfältigung oder Offenlegung durch die US-Regierung unterliegt den Einschränkungen gemäß Unterabschnitt (b)(3) der Klausel "Rights in Technical Data – Noncommercial Items" in DFARS 252.227-7013 (Februar 2014) und FAR 52.227-19 (Dezember 2007).

Die hierin enthaltenen Daten beziehen sich auf ein kommerzielles Produkt und/oder einen kommerziellen Service (wie in FAR 2.101 definiert) und sind Eigentum von NetApp, Inc. Alle technischen Daten und die Computersoftware von NetApp, die unter diesem Vertrag bereitgestellt werden, sind gewerblicher Natur und wurden ausschließlich unter Verwendung privater Mittel entwickelt. Die US-Regierung besitzt eine nicht ausschließliche, nicht übertragbare, nicht unterlizenzierbare, weltweite, limitierte unwiderrufliche Lizenz zur Nutzung der Daten nur in Verbindung mit und zur Unterstützung des Vertrags der US-Regierung, unter dem die Daten bereitgestellt wurden. Sofern in den vorliegenden Bedingungen nicht anders angegeben, dürfen die Daten ohne vorherige schriftliche Genehmigung von NetApp, Inc. nicht verwendet, offengelegt, vervielfältigt, geändert, aufgeführt oder angezeigt werden. Die Lizenzrechte der US-Regierung für das US-Verteidigungsministerium sind auf die in DFARS-Klausel 252.227-7015(b) (Februar 2014) genannten Rechte beschränkt.

#### **Markeninformationen**

NETAPP, das NETAPP Logo und die unter [http://www.netapp.com/TM](http://www.netapp.com/TM\) aufgeführten Marken sind Marken von NetApp, Inc. Andere Firmen und Produktnamen können Marken der jeweiligen Eigentümer sein.